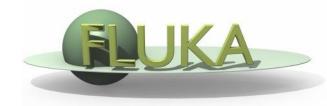

FLUKA Beginner's Course

#### Aim of the exercise:

- 1- Get familiar with the Geometry Editor
- 2- Edit geometry using the Geometry Editor
- 3- Use of different layers of Geometry Editor

- □ Start a new project based on the empty input template
- □ Save the project in a new directory "ex5" with the name "ex5"
- Try to reproduce the same geometry of exercise 4 using ONLY the Geometry Editor
- Play with the different views and layers

- □ One infinite ZCC cylinder "TARG". Radius = 5 cm, center in x=0, y=0
- □ Four XYP planes (*"ZTlow"*, "*T1seg"*, "*T2seg"*, "*ZThigh"*)
- □ Surrounding medium CO2 Region name "INAIR"
- □ Three target regions

| From        | То          | Region | Material |
|-------------|-------------|--------|----------|
| <i>z=0.</i> | z=1.        | TARGS1 | Water    |
| z=1.        | <i>z=2.</i> | TARGS2 | Aluminum |
| <i>z=2.</i> | z=10.       | TARGS3 | Lead     |

Water, Aluminum, and Lead are predefined materials

- Complete the input file by adding also a BEAM card as in ex3
  [input tab] (will be useful later):
  - Origin (x,y,z) = (0.0, 0.0, -0.1)
  - Directed toward positive z
  - Pencil proton beam
  - Kinetic energy E=3.5 GeV
  - Momentum Gaussian spread △**p**= **0.8 GeV/c**
  - Divergence Gaussian  $\Delta \phi = 1.7 \text{ mrad}$
- □ Keep it error free you will use it later